PDF: https://thunderchild.net/SL/doc/HUD-asymtp-General.pdf

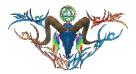

# **HUD ONLY for Women's Asymmetric Top**

Dresses and HUDs both have demos. The shop is set up for you to select the set of textures you want for the clothing. There are some grouped texture HUDs, but most new textures come separately on their own HUD. The starting SKUs are listed below.

- Solo Dress SKU: asymtp.wc382-
- Demo Solo Dress SKU: d-asymtp.wc382-
- HUDS Only SKU: HUD-asymtop.wc382-
- Demo HUDS Only SKU: d-HUD-asymtop.wc382-

#### THIS IS THE HUD ONLY

You will need to have purchased the dress by itself or with a starter kit to use this HUD. It will also work with the demo dresses.

All the HUDs have a demo and can be obtained and tested at the HoloVend area at the Thunderchild Gallery Workshop. HUDs come unpackaged and ready to use. New textures are available as follows.

- Single Texture HUDs. HUD has one set of textures for the target clothing. May be a single image with one or more faces or multiple images for different faces.
- Shaded and Unshaded Texture HUDs. HUD as two sets of textures, one has shading applied to the image and one does not. These are termed "shaded" and "raw". The raw relies on advanced graphics to produce shading and shadows.
- Plain and Image Texture HUDs. This applies to textures that have applied artwork, patches, and logos. Plain will have no images on the base dress texture. Image will have the applied artwork.
- Set of Textures HUDs. These HUDs will have a group of textures, generally common backgrounds or artwork sets. Some mixed groups and favorites sets are available. Custom sets of textures can be ordered.

### **FEATURES**

- HUD Controller
- Copy Permissions
- Works with all Asymmetric Dress Tops, asymtp.wc382.
- Channel 3117

The Top uses a single texture layout with a front and back area to cover all areas. The custom textures are made with original textures and artwork from the Real Life (RL) and Second Life (SL) worlds. Any new textues, bakes or updates that are made for this object can be added with another HUD. All HUDs for all models of the Asymetric Top operate on the same channel, so expanding textures from premade or custom HUDs is easy. You can grab the same dress in a different model and use all your existing HUDs.

#### **HOLOVEND VIEW**

You can see this item at the HoloVend areas at TCGWS in Milda. Additional HUDs can be rezzed with clothing items and tested. You can even wear your shirt and test other HUDs for textures you like.

## TOS

TCGWS TOS: <a href="https://thunderchild.net/SL/doc/TCGWS-TOS.pdf">https://thunderchild.net/SL/doc/TCGWS-TOS.pdf</a>.

Second Life Terms of Service https://www.lindenlab.com/legal/second-life-terms-and-conditions.

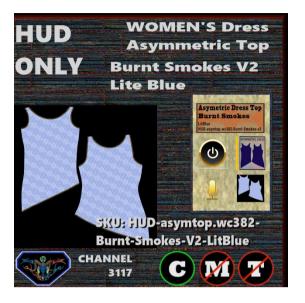

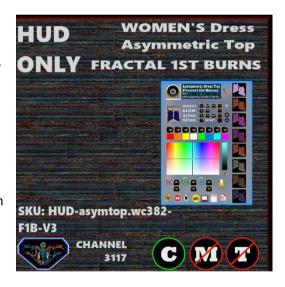

03/05/21 v.01

### **UNPACKING**

The Starter Kits and the All-Models Demo come in crates. CasperVend items will show up in your Objects Folder. You'll need to rez the delivery box for it to open it and copy to your inventory. The same box is also delivered by the SL Marketplace. It will go to your Received Items Folder in your Inventory.

### **HUD & USE**

The HUD system I use is by Creative Designs. The HUD and clothing work on a channel number, Similar clothing lines will have the same channel number. All Women's Oversized T-Shirts by White Canvas with the SKU ovrsztsht,wc1 are on the same channel and can be used with all the sets of HUDs for this shirt. The HUD provides control for color tinting, shininess, glow, alpha, texture and bright for the clothing.

The notecard and Image icons on the HUD will give information on the HUD use.

Once you've added the clothing to what you are wearing, double click on the HUD to attach it to the screen. You can move it around using the editing tools. Hit the open/close button to close and reopen it so the scripts have all reset.

You will need to touch the shirt button and then touch the select texture button. This ensures the clothing is selected.

You can now play with the other sections. The Color tinting will apply a color to the clothing. The sizing buttons will change the overall size of the clothing to a certain degree. The eye on the Alpha row, will make the clothing transparent. The Red Xs will cancel any one of the alterations.

The Info & RL Links provide information and landmarks for inworld sites. The HUD label will open the SL Marketplace page and the URL PDF will open the current PDF file from SL.Thunderchild.net.

### ADDITIONAL INFORMATION

The TCGWS project homepage is <a href="https://thunderchild.net">https://thunderchild.net</a>. Grab the free product "Business & Artist Information" from the SL MP or CasperVend in-World. Contact AJ Leibengeist aka Thunderchild Allen inworld for questions or issues.

### **AVAILABILITY**

Matching and similar Real-Life products are provided by on-line third-party on-demand companies. There are several matching and similar products for RL. If there is a product from my SL shops that you'd like to have in Real Life, Let me know!

Stores include RedBubble.com, Society6.com, SpoonFlower.com, TeePublic

03/05/21 v.01